**Prehrávač digitálnych záznamov** 

**Návod na použitie** 

Ďakujeme vám, že ste si zakúpili náš elektronický album digitálnych médií. Pred prvým použitím vám odporúčame prečítať si tento návod. Uchovajte tento návod na bezpečnom mieste pre prípad potreby v budúcnosti. Návod obsahuje technické parametre a prevádzkové pokyny.

Poznámka: pred zasunutím alebo vybratím karty je lepšie zariadenie vypnúť, predídete tak jeho poškodeniu či poškodeniu karty.

Bezpečnostné pokyny: (1) toto zariadenie používa 12V DC zdroj napájania, čistite ho až po odpojení, (2) na čistenie krytu používajte jemnú handričku, nikdy nie tekutinu či prchavé čistiace prostriedky, (3) prístroj neklaďte do blízkosti ohrievača, radiátora či na nevetrané miesto, (4) zariadenie vyžaduje štandardné napájanie podľa vyznačených údajov, (5) predchádzajte styku zariadenia s tekutinami.

### **Obsah**

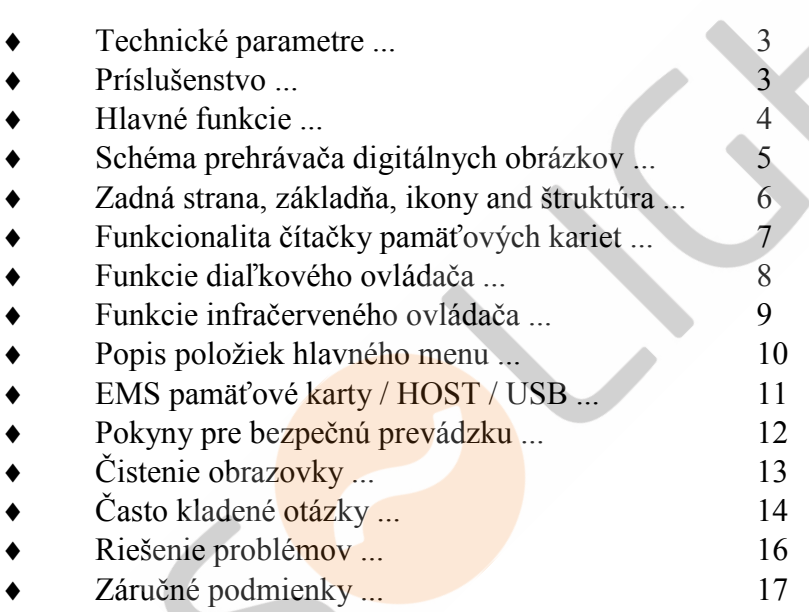

# **Technická špecifikácia**

Podporované formáty súborov: a. Obrázky: JPG / JPEG b. Hudobné: MP3, WMA c. Video: MPEG1, MPEG2, MOTION, JPEG AVI

### **Príslušenstvo:**

Secure Digital ™ Multi Media Card ™ Compact Flash ™ Memory Stick ™ USB výmenné disky AV OUT (A/V výstup) Napájací adaptér 9V DC, 1.2A

### **Ostatné parametre:**

Obrazovka: TFT TrueColor farebný LCD s rozlíšením 140 \* 234 USB port: USB 2.0, prenosová rýchlosť 480 Mbps Rozmery:  $280 \times 180 \times 35$  (mm) Hmotnosť: 555.5 g

### **Hlavné Funkcie**

1. Dekoratívny vzhľad, dobrá kvalita

2. Podpora mnohých Audio / Video formátov, ako napríklad MPG, AVI (< 352 \* 288 mm), MP3, JPEG, atď.

3. Kompatibilita s mnohými pamäťovými kartami: CF / MMC / MS / SD atď., s možnosťou priameho prezerania digitálnych záznamov z týchto kariet

#### **4. Host funkcie**

Číta informácie z mp3 súborov, z USB zariadenia pre ukladanie dát po jeho pripojení do Host konektoru.

a) Jednoduché použitie: vložte pamäťovú kartu z digitálneho fotoaparátu do digitálneho foto rámiku a môžete prezerať uložené fotky.

b) Vysoko kvalitný maticový TFT LCD.

c) Jednoduché kopírovanie súborov medzi pamäťovými zariadeniami v prístroji.

d) Zrozumiteľné nastavenie, funkcia náhľadov; rotácia / zväčšenie / zobrazenie informácií o súbore, ovládanie zvuku, atď.

e) USB 2.0, Prenosová rýchlosť až 480 Mbps.

f) Vstavané stereo reproduktory 2 \* 2 W.

g) Dva spôsoby ovládania 6-tich tlačidiel na bočnej strane prístroja; infračervené diaľkové ovládanie.

# **Obsah balenia**

.digitálny foto rámik (prehrávač digitálnych záznamov) .návod na použitie .diaľkové ovládanie .AV kábel .USB kábel .Host kábel .Adaptér

# **Predchádzajúca ikona a štruktúra**

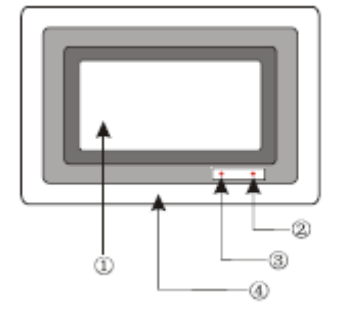

- 1. Obrazovka displeja
- 2. Prijímač signálu diaľkového ovládača
- 3. Indikátor napájania
- 4. Rám

### **Ovládanie tlačidlami & diaľkové ovládanie**

**Ovládanie hlavných funkcií** 

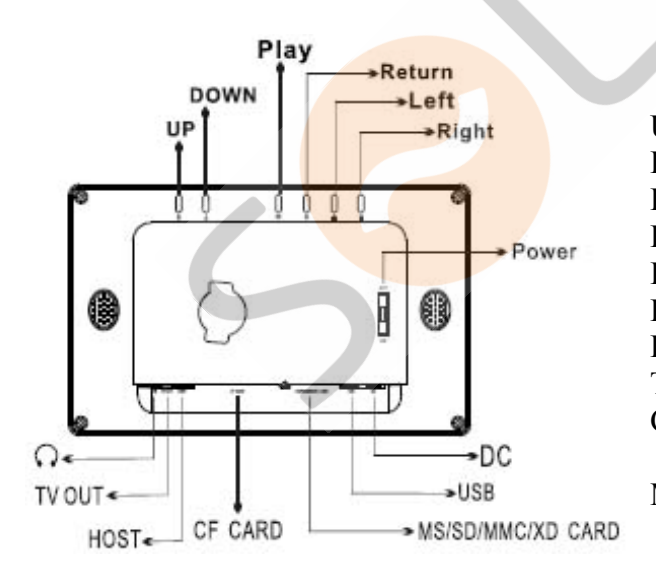

 $UP = nahor$  $DOWN =$  nadol Play = Prehrať Return = Návrat (Späť)  $Left = V$ ľavo  $Right = Vpravo$ Power = Napájanie TV OUT = Výstup na TV CF CARD = pamäťová karta typu Compact Flash (CF) MS / SD / MMC / XD CARD = pamäťová karta typu MS / SD / MMC / XD

## **Funkcie čítačky pamäťových kariet**

Skopírujte požadované súbory z počítača na kartu pomocou čítačky pamäťových kariet, vložte kartu do otvoru a pripojte adaptér. Prístroj sa po pripojení napájania inicializuje a vstúpi do primárneho režimu voľby obrázku.

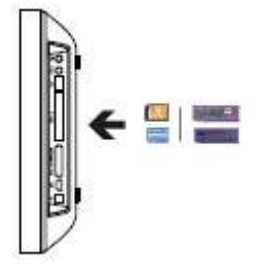

#### **Poznámka:**

Skontrolujte, či vkladáte kartu správnym koncom, správne natočenú a do správneho otvoru. V prípade problémov pri čítaní obsahu karty reštartujte prosím zariadenie, prípadne kartu znovu naformátujte a opätovne na ňu nahrajte vaše súbory. V prípade ostatných problémov, ktoré nie ste schopní vyriešiť vy sami, kontaktujte prosím svojho dodávateľa.

### **Funkcie diaľkového ovládača**

VOL - = Znížiť hlasitosť

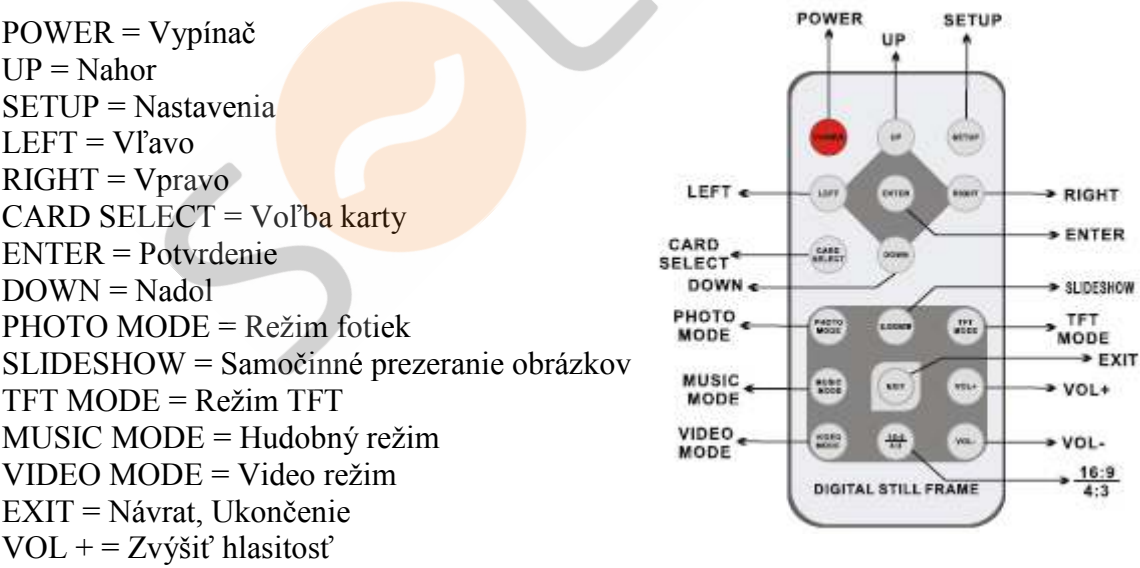

# **DIGITÁLNY FOTO RÁMIK**

**Infračervené diaľkové ovládanie**

- 1. **Set up (Nastavenia):** konfigurácia systémových nastavení.
- 2. **Slideshow (Samočinné prezeranie obrázkov):** prehranie všetkých fotiek a hudobných súborov.
- 3. **Direction key (Smerové tlačidlo):** zmena aktuálnej pozície kurzoru
- 4. **Card select (Voľba karty):** Prepínanie sa medzi jednotlivými kartami<br>5. **Photo mode (Režim fotiek):** Prepnutie sa na PIC stránku výberu obráz
- 5. **Photo mode (Režim fotiek):** Prepnutie sa na PIC stránku výberu obrázkov
- 6. **Music mode (Hudobný režim):** Prepnutie na stránku výberu hudobných záznamov
- 7. **Power (Vypínač):** Uvedie zariadenie do režimu spánku
- 8. **Exit (Návrat, ukončenie):**

V prípade, že sa nachádzate v menu nastavení, umožní opustiť toto menu. V prípade, že si prezeráte obrázok, jedno stlačenie uvedie prístroj do režimu náhľadov, prípadne podržte tlačidlo na 1 sekundu pre návrat do hlavného menu. V prípade, že si prezeráte video súbor, slúži na prepnutie na stránku výberu video súborov.

- 9. **Enter (Potvrdenie):** Potvrdenie zvolenej položky
- 10. **Volume + (Zvýšenie hlasitosti):** zvýšenie hlasitosti
- 11. **Volume (Zníženie hlasitosti):** zníženie hlasitosti
- 12. **Video mode (Video režim):** Prepnutie sa na stránku výberu video súborov

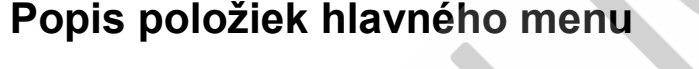

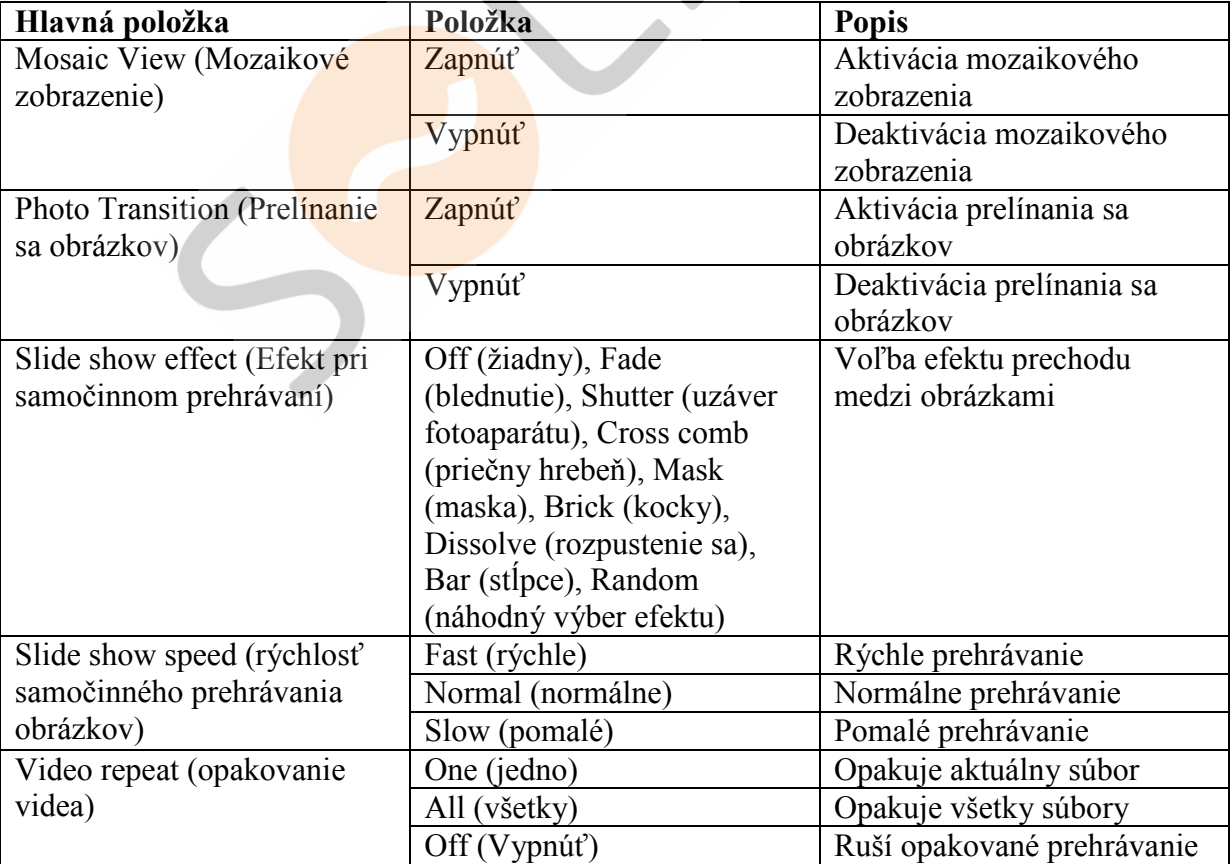

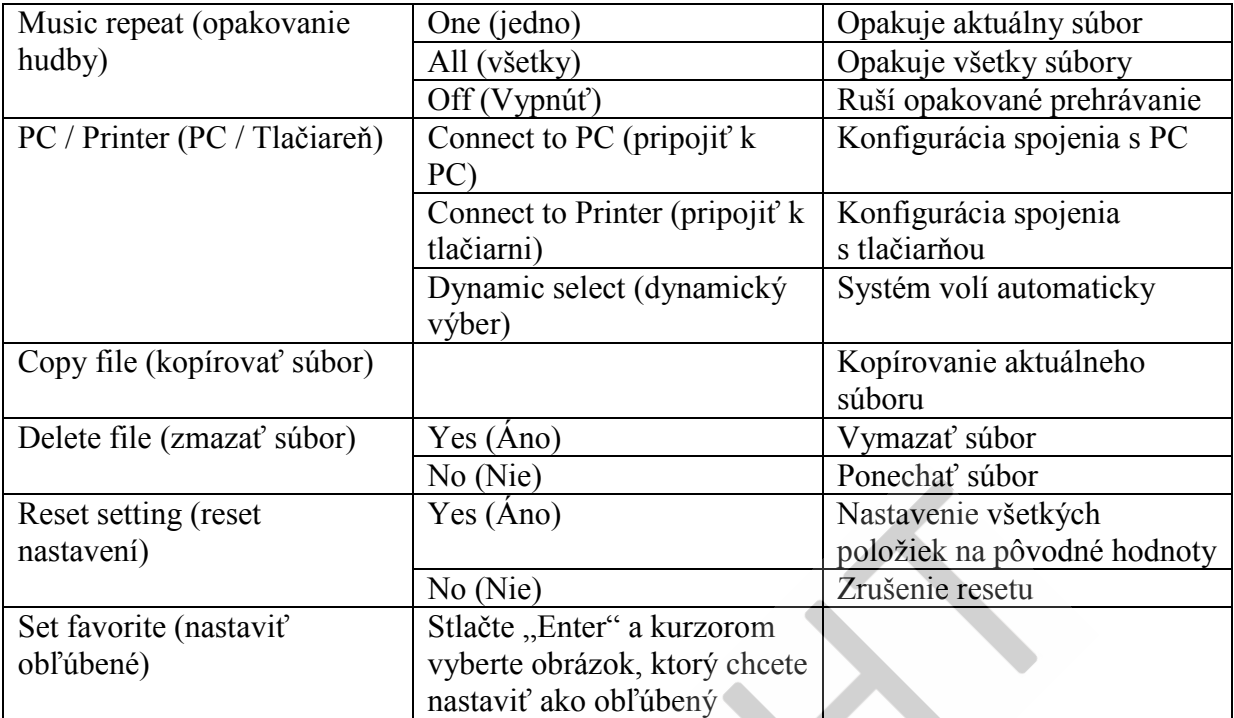

#### **Pamäťová karta:**

Môžete si prezrieť alebo prehrať obsah vloženej karty. Nie je nutné vytvárať špeciálny priečinok pri kopírovaní súborov z počítača na kartu. Zariadenie je schopné automaticky rozpoznať formát súborov.

#### **Funkcia Host:**

Vložte MP3 alebo USB pamäťové médium do USB Host konektoru. Vstúpte do menu a postup je identický ako v prípade použitia pamäťovej karty.

#### **Funkcia USB:**

Prepojte prístroj a počítač / digitálny fotoaparát pomocou USB kábla a môžete kopírovať fotky / súbory z pamäťovej karty alebo USB pamäťového média pripojeného k prístroju na počítač / digitálny fotoaparát či naopak.

#### **Použitie slúchadiel:**

Použite stereo slúchadlá s 3,5 mm stereo konektorom, ktorý do príslušnej zdierky na prístroji.

#### **Audio výstup:**

Prepojte svoj digitálny foto rámik s iným audio zariadením pomocou audio výstupu a svoje súbory si môžete vychutnávať s ozvučením.

### **Dôležité bezpečnostné pokyny**

- Neodstraňujte skrutky z prístroja, znížite tak riziko úrazu elektrinou alebo poškodenia prístroja
- Nepoužívajte tento prístroj v blízkosti vody. Nevystavujte dažďu, vlhku, kvapkaniu alebo špliechaniu; taktiež neklaďte objekty obsahujúce tekutiny, ako napríklad vázy, do blízkosti prístroja.
- Neinštalujte prístroj do blízkosti zdrojov tepla, akými sú napríklad radiátory, ohrievače, rúry či iné tepelné zariadenia
- Sami prístroj neotvárajte ani neopravujte. Vždy vyhľadajte kvalifikovaný personál.
- Vyhýbajte sa piesčitým miestam, akými sú napríklad pláže.
- Zásuvku vždy zasuňte celú, predídete tak elektrostatickým šokom.
- Všetky káble pripojte riadne a korektne.
- Nestláčajte displej, ani ho nevystavujte priamemu slnečnému žiareniu. Čistite ho výlučne pomocou suchej a jemnej handričky.
- Zariadenie prehráva len súbory v kompatibilnom formáte.
- Hudba a obrázky môžu byť chránené autorskými právami; prehrávanie týchto súborov bez povolenia vedie k porušeniu týchto práv.
- Zabráňte styku kovových predmetov s DC zásuvkou prístroja počas jeho prevádzky.
- Neumiestňujte prístroj na vankúše, pohovky alebo na zariadenia, akými sú napríklad zosilňovače; v opačnom prípade môže dochádzať k prehrievaniu prístroja.
- Nevyťahujte pamäťové karty z prístroja v čase, keď sú používané, v opačnom prípade môže dôjsť k strate údajov a poškodeniu prístroja.
- Neodpájajte od napájania počas prehrávania hudby či obrázkov.
- Nedržte prístroj počas prehrávania pridlho vo vašom lone, môže dôjsť k jeho prehrievaniu a spôsobiť popáleniny.
- Nepoužívajte slúchadlá príliš dlhú dobu alebo príliš nahlas, môže to viesť k poškodeniu vášho sluchu.
- Nenastavujte hlasitosť vstavaných reproduktorov počas prehrávania príliš vysoko, vedie to k zníženej kvalite reprodukcie zvuku.
- Pri sledovaní obrazovky prístroja príliš dlhú dobu sa môže prejaviť pocit únavy a nepohodlia.
- Prehrávač digitálnych záznamov nie je stavaný na nepretržitú celodennú prevádzku. Odporúčaná doba nepretržitej prevádzky je 8 až 10 hodín bez prestávky.
- V snahe poskytovať lepšie služby sa môže obsah návodu na použitie zmeniť.
- Vyhradzujeme si právo na zmenu v prípade revízie funkcií prístroja.

# **Čistenie Prehrávača digitálnych záznamov**

#### **Uistite sa, že je prehrávač vypnutý**

#### **Nikdy nestriekajte alebo nelejte čistiaci prostriedok priamo na obrazovku alebo plastové telo zariadenia**

#### **Ako čistiť obrazovku:**

Obrazovku utierajte čistou, jemnou handričkou bez vlákien. Takto odstránite prach a iné smietky. Ak obrazovka stále nie je čistá, naneste malé množstvo čistiaceho prostriedku neobsahujúceho čpavok alebo alkohol na čistú, jemnú handričku bez vlákien a tak očistite obrazovku.

#### **Ako čistiť plastový obal:**

1. Použite jemnú suchú handru.

2. Ak sa nedarí takto očistiť, naneste malé množstvo jemného neabrazívneho čistiaceho prostriedku neobsahujúceho čpavok alebo alkohol na čistú, jemnú handričku bez vlákien a očistite povrch.

#### **Ako čistiť rám:**

1. Použite jemnú suchú handru.

Autorizovaný predajca neodporúča použitie akéhokoľvek čistiaceho prostriedku obsahujúceho čpavok alebo amoniak na LCD obrazovku alebo plastové telo prístroja.

Niektoré chemické čistiace prostriedky poškodzujú obrazovku a / alebo obal displeja.

Autorizovaný predajca nenesie zodpovednosť za poškodenie prístroja použitím nevhodného čistiaceho prostriedku.

#### **Často kladené otázky**

**Ot:** Aké ďalšie formáty Prehrávač digitálnych záznamov podporuje? Prečo neprehrá všetky obrázky alebo videá?

**Od:** Prehrávač digitálnych záznamov podporuje JPEG a Motion JPEG AVI súbory získané z digitálneho fotoaparátu. Prehrávač digitálnych záznamov nemusí načítať všetky obrázky alebo video súbory stiahnuté z Internetu. Mnohé video formáty získané z Internetu taktiež nie sú podporované.

**Ot:** Zasunul(a) som pamäťovú kartu do Prehrávača digitálnych záznamov, prístroj ju však nechce čítať. Čo mám robiť?

**Od:** V prvom rade sa uistite, že používate kartu podporovanú Prehrávačom digitálnych záznamov. V druhom kroku sa uistite, že je karta celkom zasunutá do príslušného otvoru.

**Poznámka:** Niektoré digitálne fotoaparáty ukladajú snímky do neštandardných formátov. Podrobnejšie informácie si nájdite v návode k vášmu digitálnemu fotoaparátu.

**Ot:** Prečo sa niektoré obrázky nahrávajú rýchlejšie ako ostatné?

**Od:** Obrázky vo vyššom rozlíšení sa nahrávajú pomalšie. Ak použijete obrázky s nižším rozlíšením, urýchli sa ich nahrávanie (Displej podporuje obrázky s max. 16M pixelov.)

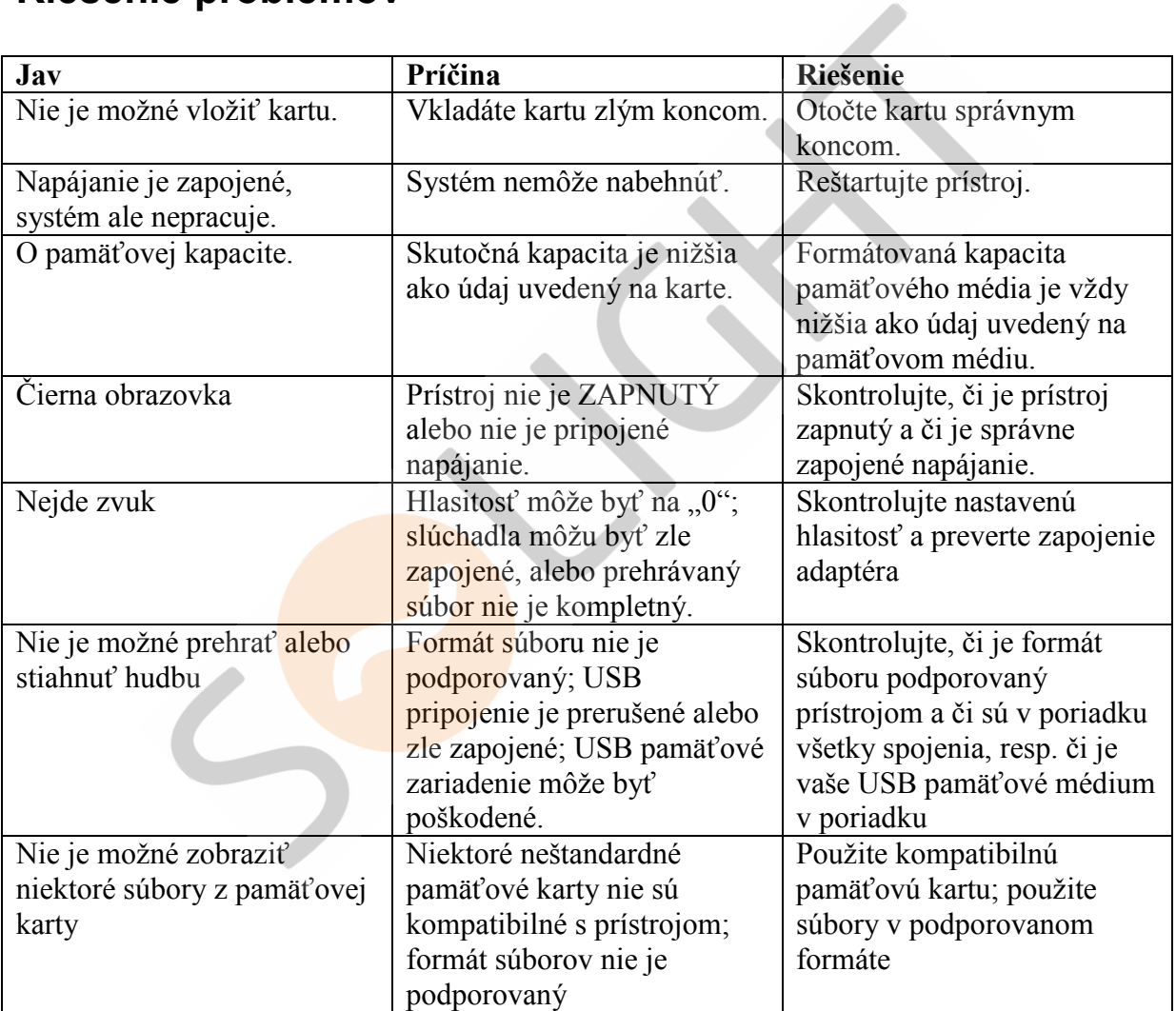

### **Riešenie problémov**

### **Varovanie**

**Neodstraňujte plastové telo prístroja, hrozí riziko úrazu elektrinou. Prístroj neobsahuje opraviteľné komponenty. Opravu prístroja zverte do rúk profesionálom.** 

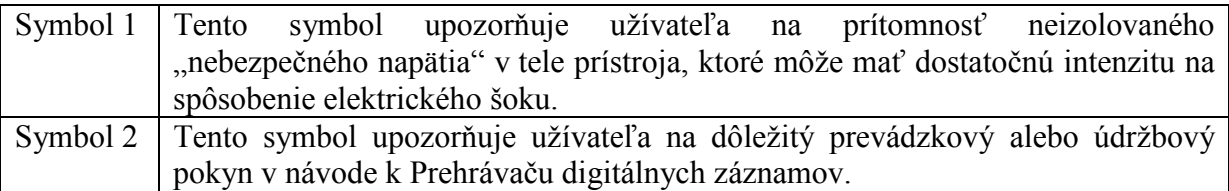